#### Basic NMR Operation Guide for the Bruker AV-III 400 MHz NMR Spectrometer Using ICON NMR in Automation

Dr. Yun Qu

# **Before You Start:**

**C** NMR tube must be at least 7 inches in length and must have a top that is neither broken nor cracked. If your tube is shorter than 7 inches, it will not be grabbed fully by the sample changer and may fall and break on the floor or on the top of the magnet. Tubes with chipped tops may be broken by the sample pincers, which grab the tube very firmly close to the top. <u>Any tube shorter than 7 inches or with a chipped top is not allowed</u>. Please get the NMR tubes from the Chemistry Stockroom.

**C** NMR tube must not have any label (paper, tape, sticker etc...) attached to it. This will stop the sample pincher from working properly and may result in sample breakage and equipment damage. Tubes can be labeled on the glass or the cap with permanent marker. <u>Any tube with an attached label submitted to the sample changer is not allowed.</u>

The sample changer will not handle sample tubes with screw caps or vacuum valves. They will cause equipment damage.

Approximate amount of middle-size compound (MW ~ 500) advisable for running following experiments:

<sup>1</sup>H NMR, <sup>19</sup>F NMR, <sup>31</sup>P NMR experiments - about 3-5 mg

<sup>13</sup>C NMR short run experiment (0.5-1 hr)-about 20-50 mg; long run experiment - about 5-10 mg

~0.6 ml of NMR solvent is appropriate for the right solvent level in NMR tube. Unsuitable solvent level can lead to a bad shimming result and horrible looking spectrum.

**Never lean or exert any force on the sample changer or magnet**. This may cause a magnet quench resulting in many weeks of down time and hundreds of thousands of \$\$ being spent.

Users are asked to report improper sample tubes to the NMR Facility staff immediately in order to avoid needless down time and equipment damage!

The 400 NMR uses the Sample Xpress Automatic Sample Changer, and it is extremely important that you pay attention to the **holder number** containing your sample, and to only remove **your** samples from your **holder number**, from the sample rack. It is possible that someone will have samples in the rack with longer experiments submitted in the Night Queue. You must be sure to not disturb samples left by other users. **Labeling your NMR tubes (**on the glass or the cap with permanent marker.**) is STRONGLY recommended**.

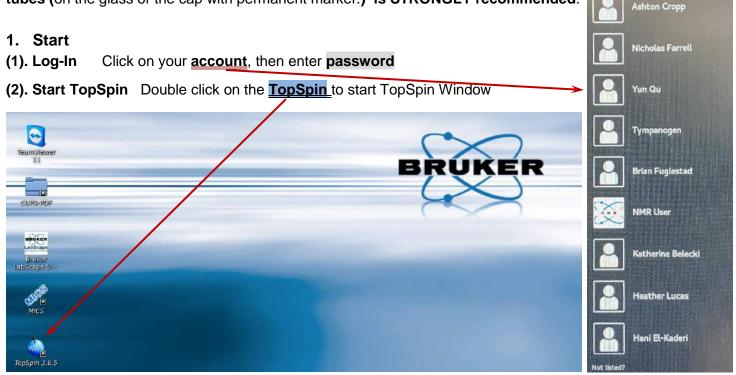

#### update 08/20/2022

(3). Start ICON NMR On TopSpin Window, in the command line, type icona to start ICON NMR, ICONNMR Window pops up

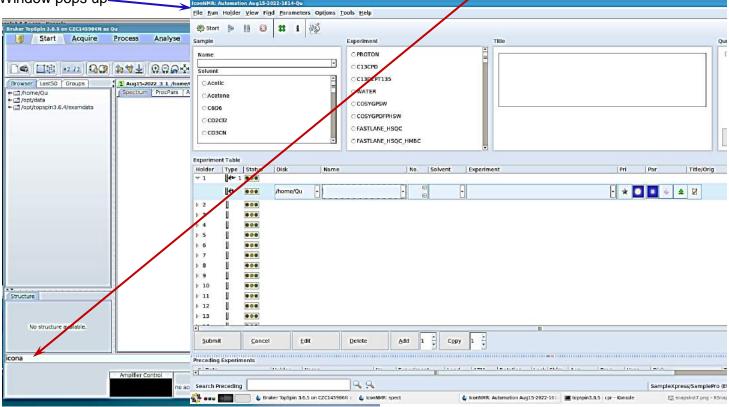

# 2. Setup Experiment

# (1). Sample tube/s

- 1) Wipe-off NMR tube with kimwipes
- 2). Insert sample tube in the spinner
- Set the sample depth using Bruker <u>depth gauge</u> (liquid in tube must be above the center bar, mark as 3/5/8mm)
- Place <u>sample tube/tubes</u> in the holder position at the SampleXpress Lite <u>Sample Changer</u> carefully (place all samples once at the beginning).

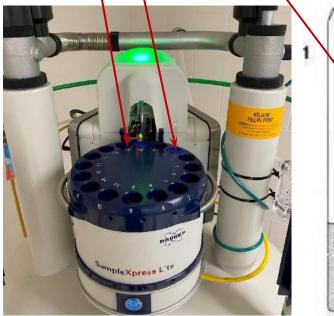

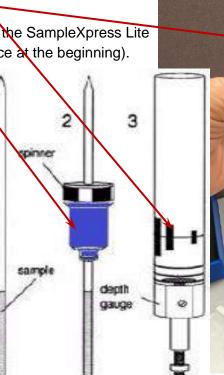

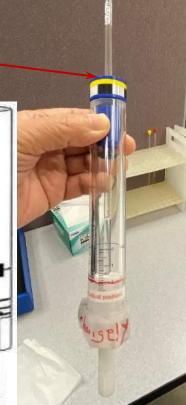

### (2). Setup ICON NMR, steps 1-7

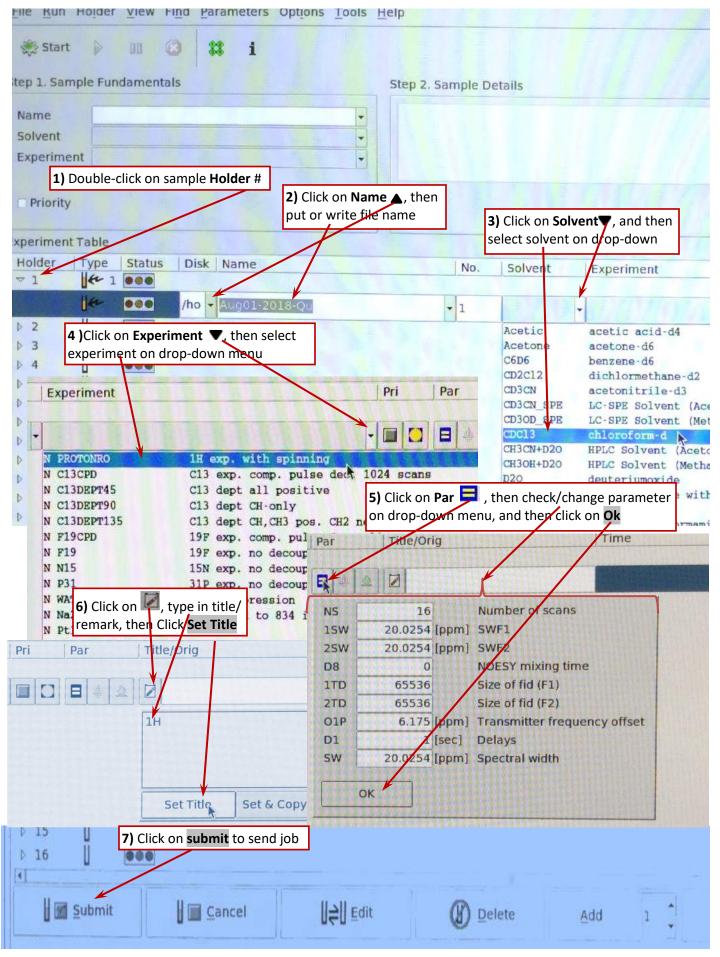

#### 3. Start NMR experiment

On the first sample click on <u>Start</u> on the left top corner button, and then click on <u>Start</u> on popup box. The status indicator will turn green (do not interrupt the running when the Green light is on, will cause many problems!). (You can also start experiment after all samples/experiments are setup, and click on the sample # that you want to start first)

| 🗱 Start 👂 💵 🔕 👪 |                        |
|-----------------|------------------------|
| SampleXpress -  | Step 2. Sample Details |
| First sample 1  |                        |
| Start 🔞 Cancel  |                        |

#### Summarize the perform Icon NMR:

- 1). Double-Click in the row of Holder #. The row will "open up".
- 2). Click on the Name, then put /write file name.
- 3). Click on the Solvent, a pull-down menu will appear, then select a solvent from the pulldown Menu.
- **4).** *Click* on the **Experiment**, select the experiment from the pulldown Menu.
- 5). Click on the ☐ icon, a dialog box popup, enter the new value to change basic parameters, then click [OK].
   NS is the number of scans;
   D1 is the relaxation delay
  - SW is the spectral width in PPM; O1P is the center of the spectrum

6). Click on 📓, the dialog box popup, add "title or remark", then Click [Set Title] when everything is entered.

**7).** Double-Check that everything in the row is correct, confirm that sample is properly placed in the correctly numbered holder in the sample-change. Then click the **ubmit**, the status indicator will turn yellow.

8). Click on Start on the left top corner button, then click on Start on popup box. The status indicator will turn green. Once green, SampleXpress Lite Sample Changer will insert the sample, tune the probe, lock on the solvent, shim, and proceed with your experiment. Do not interrupt the running when the Green light is on, will cause many problems!

Start when the first sample is setup or skip step 8 now to setup all samples/experiments, and then click on the sample # you want to start first, then do step 8.

#### \* Add another experiment for the same sample:

Select the row # containing a previously defined experiment, and then *click* the **Add** button. Go through step 2-7 procedures apove, and then *click* **Submit**. (experiments are starting/running by submissions order)

| Yellow light<br>experiment<br>in queue | ▼ 3 <b>!!</b> €~<br>  €~<br>   4 | 1-200<br>000 | nomi Jun22-2015-Qu  |   | C6D6  | ber N.CIBCPD |     |
|----------------------------------------|----------------------------------|--------------|---------------------|---|-------|--------------|-----|
| Red light<br>experiment<br>completed   | ▼ 5                              | 1 <b>369</b> | /hom- Jun22-2015-Qu |   | CDCI3 | CHI N PROTON |     |
| Green light<br>expeiment               |                                  |              | /hom+jun22-2015-Qu  | 2 | C6D6  | bei N F19    |     |
| in progress                            | ▶ 7                              |              | /homi Jun22-2015-Qu | 3 | C6D6  | bei N F19CPD |     |
| Dim lights -                           | 8                                | -            |                     |   |       |              |     |
| no experimen                           | t 📗 📶 📶 Subm                     | it           | Cancel              |   |       | Delete       | Add |

### 4. Data Processing

- (1). Open Dataset, Dataset can be opened by a) or b).
- a). Clicking on the **<u>Start</u>** in the TopSpin Menu bar, then click on **<u>Open Dataset</u>**, your dir/files will appear

|                                                                                                    |                                                                                                    | 011 111 11 10 a    | Vu .             |         |                |
|----------------------------------------------------------------------------------------------------|----------------------------------------------------------------------------------------------------|--------------------|------------------|---------|----------------|
| <u>Start</u> <u>A</u> cquire                                                                                                    | Process                                                                                                    | A <u>n</u> alyse   | P <u>u</u> blish | View    | <u>M</u> anage |
| Create Dataset                                                                                                    | l Dataset 🖄 Op                                                                                                    | en <u>D</u> ataset | <b>F</b> Paste D | )ataset | Read Pars.     |
| Image: Second second secon |                                                                                                    |                    | Hz<br>ppm<br>E   |         |                |
| Browser Last50 Groups                                                                                                    | é.                                                                                                    | D                  | isplay           |         | ×              |
| <ul> <li>/home/Qu</li> <li>/opt/topspin3.2/examdata</li> </ul>                                                                                                    | Look In: 🗖 Qu                                                                                                    |                    |                  | - 61    |                |
|                                                                                                    | <ul> <li>3-17-06-Qu</li> <li>Desktop</li> <li>Jun19-2015-Qu</li> <li>Jun22-2015-Qu</li> <li>NMR</li> <li>NMRSIM_SESSION</li> <li>test-061915</li> </ul> | 1                  |                  |         |                |

#### select dir/file which you want to process, then click on Open

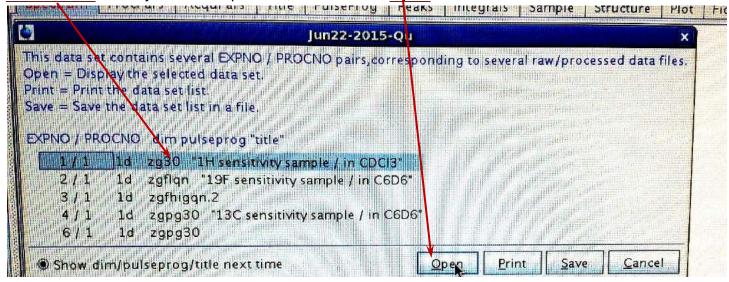

| <li>b). click on the <u>Browser</u>.</li> | Browser                                         | Last50   | Groups                   |   |
|-------------------------------------------|-------------------------------------------------|----------|--------------------------|---|
| locate your data and right-click          | e 1/home                                        | e/Ou     |                          |   |
| on a dataset name,                        | Contract (0.00000000000000000000000000000000000 | NH4-15NG | 33                       |   |
| and choose Display                        | 0 □ 15                                          |          |                          |   |
| from the drop down menu                   |                                                 | 1616     |                          |   |
|                                           | 9 0 AL                                          | CS_UNKN  | D2_1                     |   |
|                                           | 2                                               | 2 - 2030 | CDCI3                    |   |
|                                           | P C ALC                                         | S UNKN   |                          | _ |
|                                           | ALC                                             | CS_UN D  |                          |   |
|                                           | ~ 🗖 AL(                                         | IS_UN D  | Display In New Window    |   |
|                                           | ► 📑 BB                                          | 0-151 C  | Display As 2D Projection |   |
|                                           |                                                 | 0 01     |                          |   |

#### (2). Process Spectrum,

Click on the **Process** in the TopSpin Menu bar, then click on **Proc. Spectrum**, there are a few options to choose from the drop down menu

|  | <u>S</u> tart | Acquire | Process | Analyse | e P <u>u</u> blish       | View | Manage | 0 | )           |            |  |
|--|---------------|---------|---------|---------|--------------------------|------|--------|---|-------------|------------|--|
|  |               |         |         |         | Å Calib. A <u>x</u> is 🗢 |      |        | ſ | Integrate 🗢 | Advanced 🕶 |  |

a). Auto Process, for easy and quick, <u>Select xaup</u> to auto process spectrum with peak picking and integration.

| Configure Standard Processing (proc1d)<br>Window Multiplication (wm) |       | <u>\$ \$    &gt;</u> |       |           |        |           |
|----------------------------------------------------------------------|-------|----------------------|-------|-----------|--------|-----------|
| Fourier Iransform (ft)<br>Eourier Transform Options ftf)             | Title | PulseProg            | Peaks | Integrals | Sample | Structure |
| Start Automation AU Program (xaup)                                   |       |                      |       |           |        |           |

b). Standard Process, Select proc 1d (2d, 3d), then fill in drop-down table to process spectrum

|                                                                                                    | 355  | Analyse Pr   | and the second second se                                                                                                    | lanage 🕜<br>hase 🗸 👔 Calib                                                                                                    |
|----------------------------------------------------------------------------------------------------|------|--------------|----------------------------------------------------------------------------------------------------|----------------------------------------------------------------------------------------------------|
| Last50   Groups                                                                                                    | 3₽   |              | e Standar ( Processing (proc                                                                                                    | 1100                                                                                                    |
| Press 'Execute' to process the curr<br>Press 'Execute' to process the curr<br>Press 'Save' to just change the proc<br>Changed options will be effective w<br>one-click 'Proc. Spectrum' button. | cess | ing options. |                                                                                                    |                                                                                                    |
| E                                                                                                    | -    | A D D L L    | The second second secon |                                                                                                    |
| Exponential Multiply (em)                                                                                                    | R    | LB [Hz] =    | 0.3                                                                                                    | and the second second sec |
| Exponential Multiply (em)<br>Fourier Transform (ft)                                                                                                    | S E  | LB [Hz] =    | 0.3                                                                                                    | and the second                                                                                                    |
|                                                                                                    | 1    | LB [Hz] =    | 0.3                                                                                                    |                                                                                                    |
| Fourier Transform (ft)                                                                                                    | 2    | LB [Hz] =    | 0.3                                                                                                    |                                                                                                    |
| Fourier Transform (ft)<br>Auto - Phasing (apk)                                                                                                    | N N  | LB [Hz] =    |                                                                                                    |                                                                                                    |
| Fourier Transform (ft)<br>Auto - Phasing (apk)<br>Set Spectrum Reference (sref)                                                                                                    | N N  |              |                                                                                                    | -                                                                                                    |

c). Manual Process, type <u>efp apk</u> in the command line to process data and execute automatic phase correction

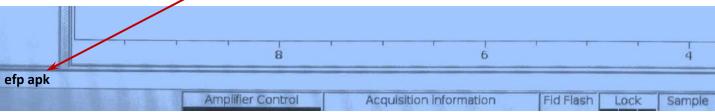

(3). Phase Correction. The simplest procedure is automatic phase correction which is implemented using the command **apk**. For more corrections, click on **Adjust Phase** for manual phase by **<u>0</u>** and <u>1</u> (0 and first order)

| 1 | A Proc. Spectrum -                                                                                                    | Adjust Phase                         | Calib. Axis | Me Pick Peaks                                                                              | Integrate - Advance |
|---|----------------------------------------------------------------------------------------------------|--------------------------------------|-------------|--------------------------------------------------------------------------------------------|---------------------|
| Ģ | and the second second sec | 1 1 /opt/Lopspin-3.sp<br>R 90 -90180 | 17/examdata | Highlight on <mark>0 or 1</mark> , the<br>hold the left mouse b<br>up/down to adjusted pha | utton move          |
| C |                                                                                                    | M                                    | Manluk      | - Mulling                                                                                  |                     |
| 1 |                                                                                                    | 8                                    | 6           | 4                                                                                          | 2                   |

Click on disc icon to save phase correction, then click on return icon to get out the phase section.

| Spectrum Adjust Phase Calib. Axis Piek Peaks | ∫ Integrate → Advanced → |
|----------------------------------------------|--------------------------|
|                                              | 111111111                |
| 1 exam1d_1H 1 1 /opt/topspin3.5pl7/examdata  |                          |
|                                              |                          |
| uul under                                    |                          |
| 8 6 4                                        | 2                        |

(4). Optimizing the Spectral Width. To display a specific region of your spectrum <u>hold the left mouse button</u> and <u>drag your mouse</u> over the region of interest.

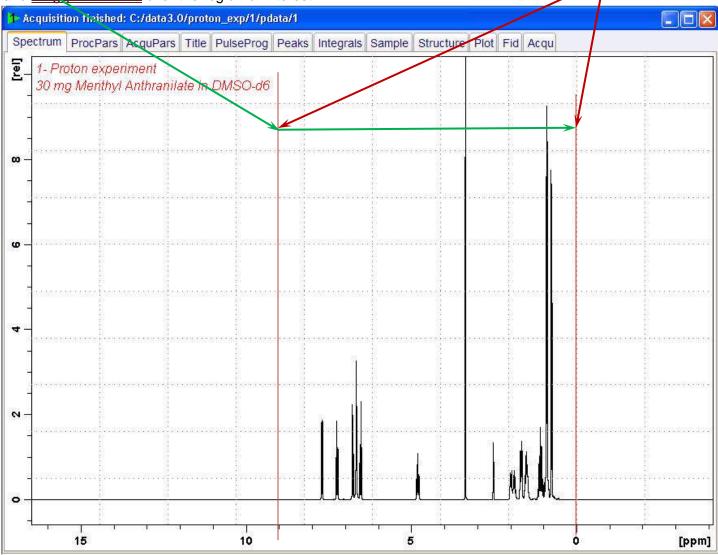

For exact chemical shift range, click.

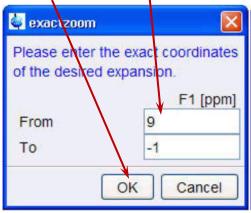

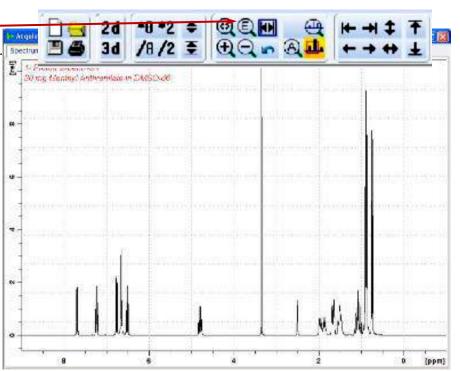

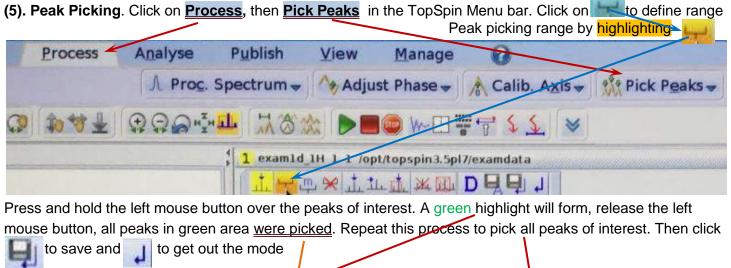

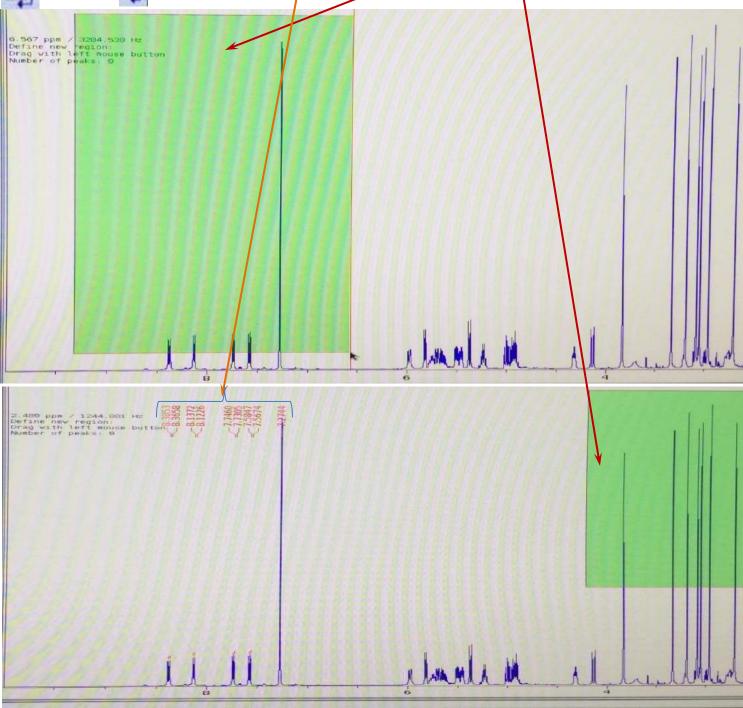

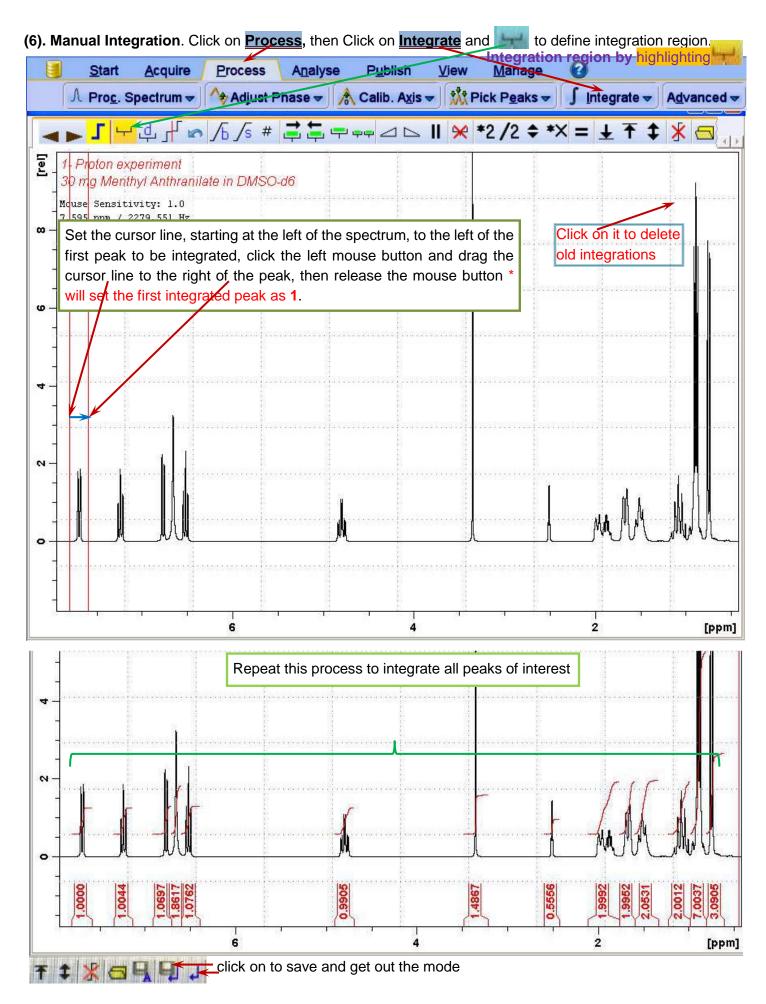

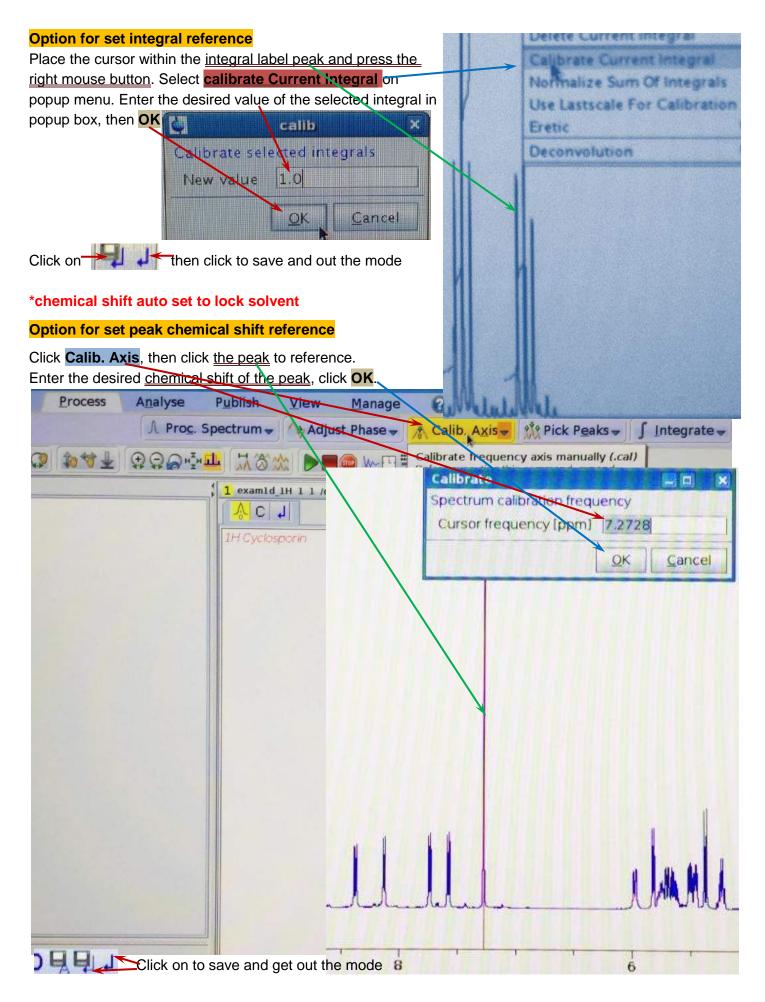

(7). Plotting a). Quick print, click on printer icon, then <u>click ok</u> on drop-down box, another Print box popup, click on ▼ to select <u>HP-Laserjet-P2035</u> in <u>Name</u>, then click on <u>Print</u>

|                                                                                         | 12 30 12 12 12        | 0000                                                                                                    | ۰ 🐺 🗹 👟 🗨 🛋 🔪                                                                             |
|-----------------------------------------------------------------------------------------|-----------------------|----------------------------------------------------------------------------------------------------|-------------------------------------------------------------------------------------------|
| Browser Last50 Gro                                                                      | NOS                   | Print [Ctri+P] - prnt                                                                                           |                                                                                           |
| <ul> <li>☐ /home/Qu</li> <li>← ☐ 15NH4-15NO3</li> <li>← ☐ 15N</li> <li>Print</li> </ul> |                       | Options<br>Print active window [prnt]<br>Print with layout - start Plot Ec<br>Print with layout - plot directly | litor [plot]                                                                              |
| General Page Setup                                                                      | Appearance            | Required parameters                                                                                             |                                                                                           |
| Print Service                                                                           |                       | LAYOUT +/1D_H.xwp                                                                                               |                                                                                           |
| Name: HP-Laserjet-P<br>Status: Accepting job<br>Type:                                   |                       | Use plot limits<br>I from screen / CY<br>C from layout's automation action<br>C as saved in Plot Editor         | Fill data set list.<br>O from your default portfolio<br>O from portfolio saved in data se |
| Info: Hewlett-Packa                                                                     | ard HP Laserjet P2015 | Overrice plotter saved in Plot                                                                                  | Editor:                                                                                   |
| Print Range                                                                             | Copies                | CURPLOT hplj5100                                                                                                |                                                                                           |
| • All                                                                                   | Number of copies      |                                                                                                    | QK Cancel Help                                                                            |
| © Pages                                                                                 | □ <u>C</u> oilate     | rint Cancel                                                                                                    | Required par<br>LAYOUT +/1<br>Use plot limits                                             |

# b). Plot Editor, click on Publish, then click on Plot Layout. Editing by a panel at the left (active/select menu)

| Analyse Publish View Man                                                                                                    | anage 😡                           |             |
|----------------------------------------------------------------------------------------------------|-----------------------------------|-------------|
| Copy SPrint-                                                                                                    | Plot Layout PEF = E-Mail Mobile = |             |
| Spectrum DocPars   Acqu                                                                                                    |                                   | ods limits: |
| Layout:<br>+/1D_H.xwp<br>Print:<br>Default Printer<br>Paper: A4<br>View:<br>Limits: M. R. M.<br>Display: M. R. M.<br>Click here to insert new ele<br>Standard MMR | CDC13                             |             |

Print, click on ▼and select Print on drop-down list, click on ▼ to select HP-Laserjet-P2035-Series in Name on popup Print box, and then click on Print General Page Setup Appearance Layout: \* Print Service +/10\_H.xwp Name: HP-Laserjet-P2035-Series Properties. CDC13 Print: Status. Accepting jobs \* Default Printer Type: Paper: A4 Set target printer... Info: Hewlett Packard HP Laserjet P2015 ... Print To File Multi-print... View: Page setup... Copies Print Range Limits: Split page setting ... R 1 All S Number of copies: Display: Hate O Pages Or type **prnt** in the command line, it will automatically print your spectra as displayed Print Canc (what you see is what you get).

# 5. Close Icon NMR & TopSpin (must close Icon NMR first)

1). Close Icon NMR, Click Stop, select yes on popup, then place pointer on File the top/upper-left

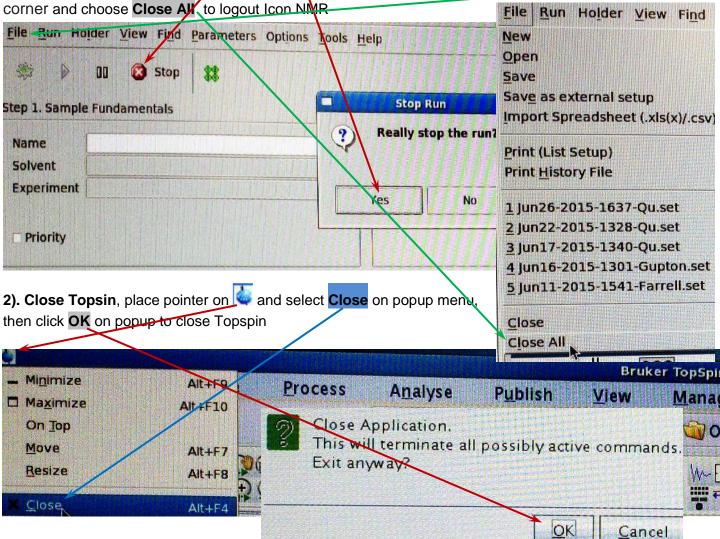

## 6. Finish.

After experiments are done, **there are only <u>red</u> and <u>Dim lights</u>, no <u>green</u> and <u>yellow</u> <u>lights</u> showing on <b>ICON NMR**, then remove all sample tubes from the SampleXpress Sample Changer, take sample tubes out from blue spinner, and place blue spinner in the box.

# 7. Copy/Transfer Files

### (1) Email Send/Transfer Files by Email Attachment

**1). Zip Files** There are a few files in one spectrum. It is easier to make a Zip file, send it by email attachment. Click on <u>Home directory</u> on desktop, then <u>select and right click on the files</u>, then select <u>Compress</u>  $\longrightarrow$ 

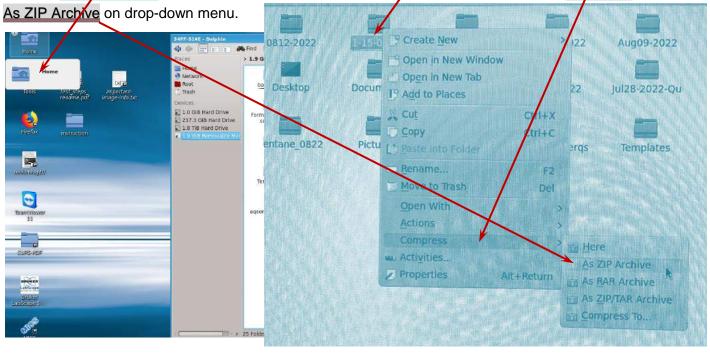

**2). Email File** Click on as attachment. to open internet browser, then get and login your email account, send the zip

### (2) USB Flash Drive Copy/Transfer Files to USB Flash Drive

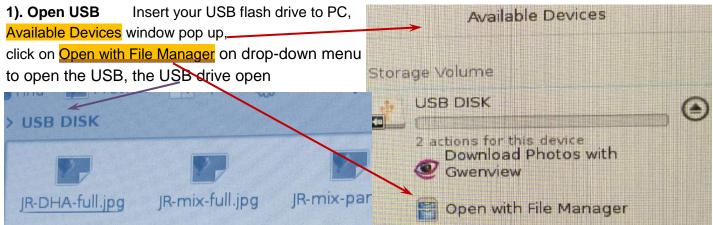

# 2). Copy Files Click Home folder on desktop, then select the file/files and drag to USB DISK window,

| States and the |            |                   |                      | ck and selec | t Copy He         | re from      | the drop-d            | <u>own menu</u> .            |               |
|----------------|------------|-------------------|----------------------|--------------|-------------------|--------------|-----------------------|------------------------------|---------------|
|                |            | Preview 💽 Preview | it 💮 Control 🖕<br>ia |              |                   |              |                       |                              |               |
| Home           | bash       | ncd14 bash        | cd15 cor             | itents co    | tab Co            | urse files   | CSS                   | DOSY                         | Forma         |
|                |            |                   | <b>.</b>             |              |                   | es           | index                 | Jul28-2022                   | Jun0<br>Che   |
|                |            |                   |                      |              |                   |              |                       |                              |               |
| Tools          | ug08-2022  | Aug09-2022        | Aug12-2022           | Aug15-2022   | CUPS-PDF          | anents       | subsystems            | System Volume<br>Information | sy:           |
| 0              | ul28-2022  | Jul28-2022-Qu     | Music                | NewFolder    | pentane<br>081522 | obay.<br>1   | aqs3microbay.<br>html | aqs3nanobay.<br>html         | aqs3<br>h     |
| irefox Web     | amviewergs | Templates         | Videos               |              |                   | ation.<br>hl | Autorun.exe           |                              |               |
|                |            |                   |                      |              |                   |              |                       |                              | Shift<br>Ctrl |
|                |            |                   |                      |              |                   |              |                       | Link Here Ctrl+              |               |

(3). Close USB when Copying [Finished], click on the arrow on the Available Devices window, the disappear, the USB drive can be removed/unplug.

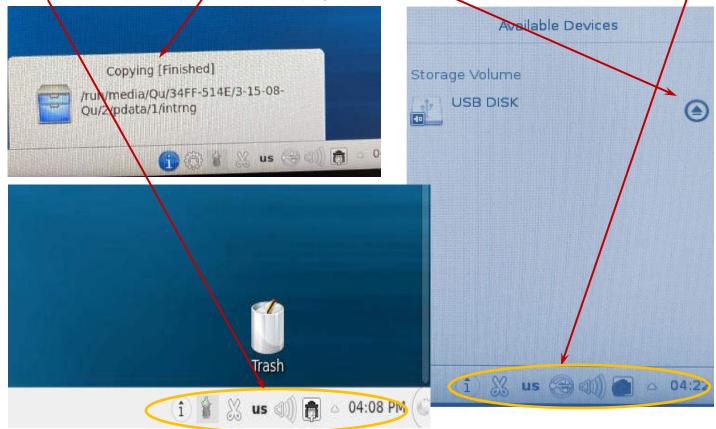

# 8. Logout logout your account when you finish all! Click on bottom left corner , then select Log out on popup icons on the left column to logout your account. Yun Qu (Qu) on CZC1459B6N KDE DESKTOP Search: Yun Qu (Qu) on CZC1459B6N 郡 KDE D Search: Session Log out End session Fa Lock 100 System Settings Switch user Dolphin System Firefox Sleep X11VN¢ Server Hibernate Konsole Restart Shut down U E в E. Favorites Applications Computer Recently Used Leave 14 Applications Recently Used F vorites Computer Leave 4 1 The screen shows as (logout).